## **Configuring CloudCheckr**

Configuring CloudCheckr for single sign-on (SSO) enables administrators to manage users of Citrix ADC. Users can securely log on to CloudCheckr by using the enterprise credentials.

## **Prerequisite**

Browser Requirements: Internet Explorer 11 and above

## **To configure CloudCheckr for SSO by using SAML:**

- 1. In a browser, type [https://cloudcheckr.com](https://cloudcheckr.com/) and press **Enter**.
- 2. Type your CloudCheckr admin account credentials (**Email** and **Password**) and click **LOG ON**.

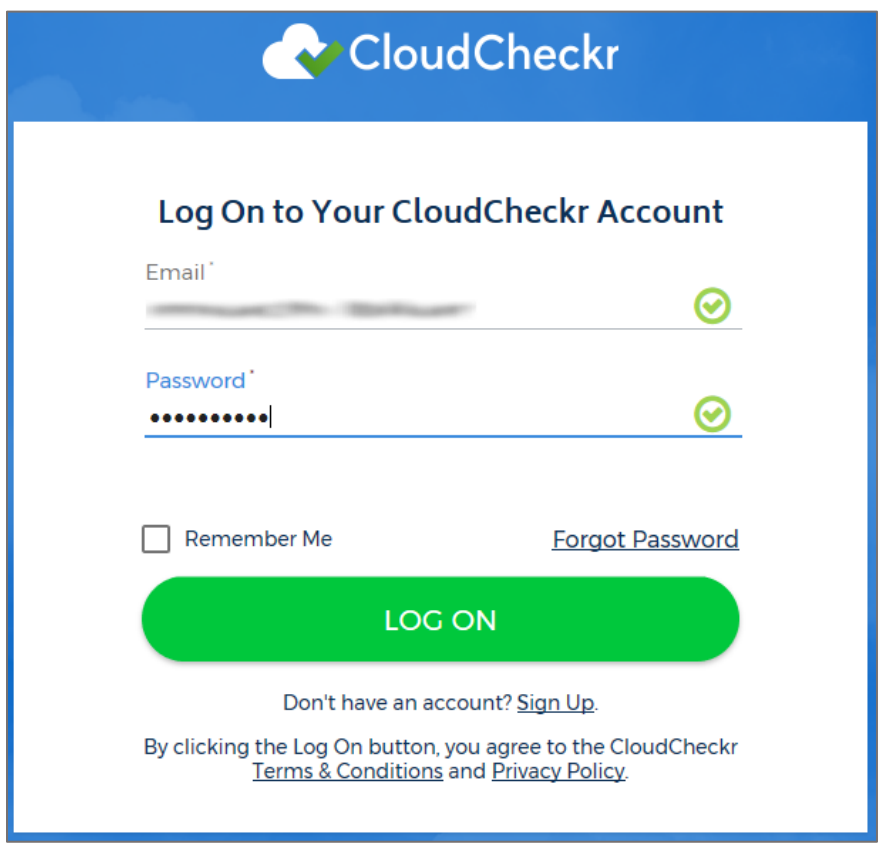

3. To enable and configure SSO, the user must contact CloudCheckr support team and provide them with the IdP metadata XML file.

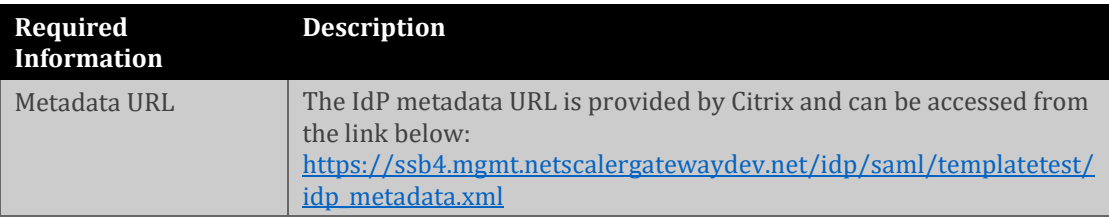

**Note:** The support team will configure the SP from the backend.